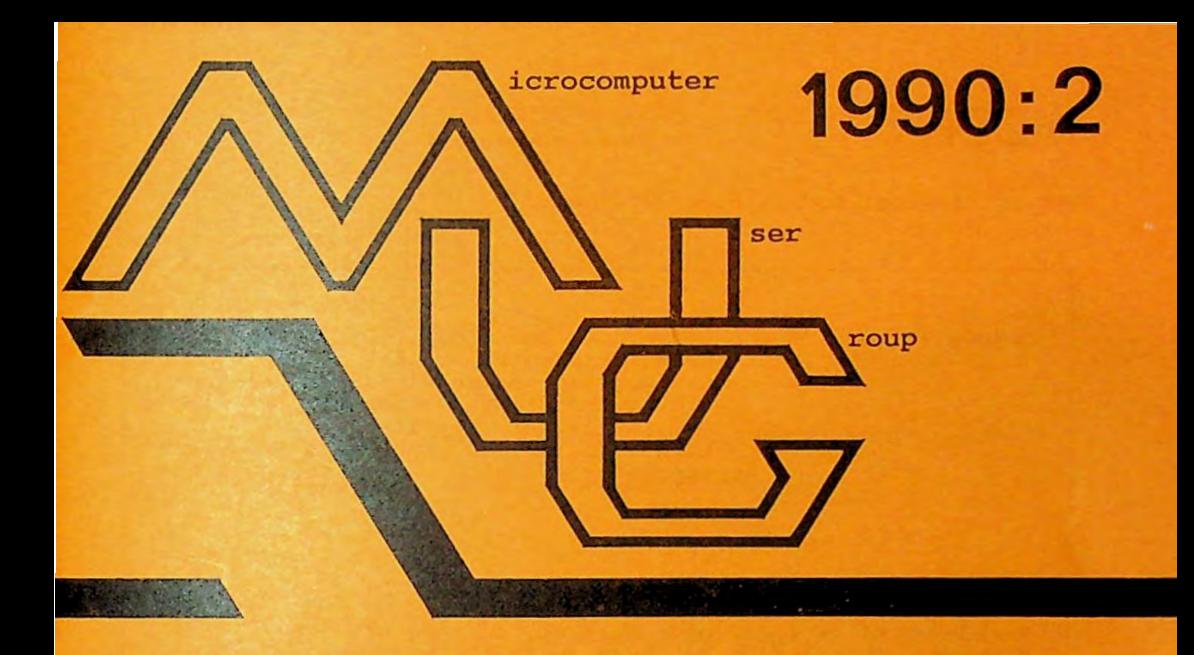

,

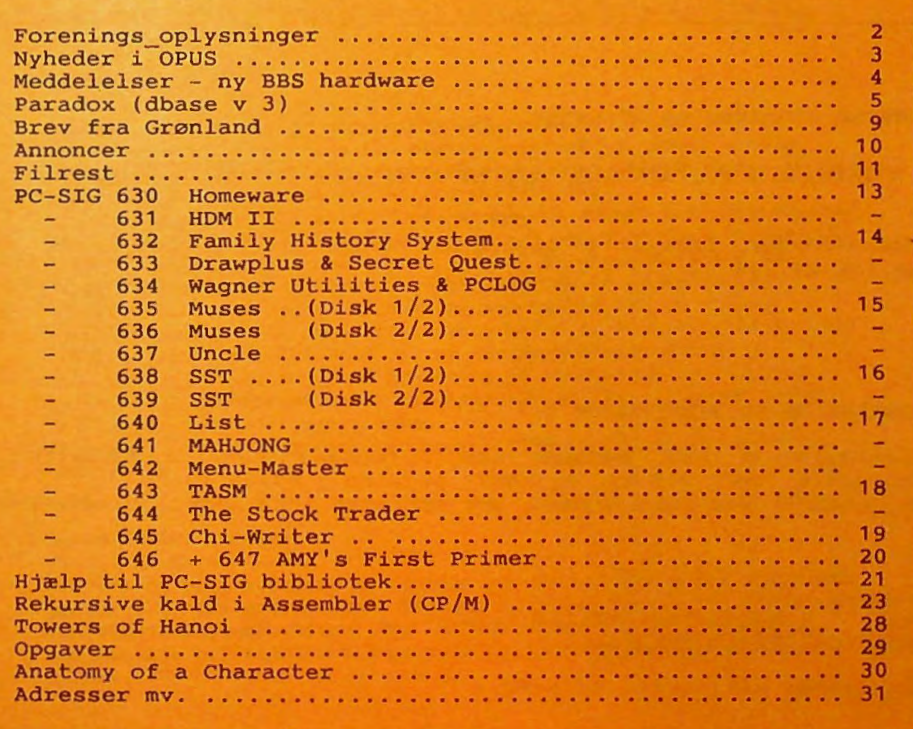

# **MØDER**

Der er planlagt møder følgende datoer:

onsdag **16 maj** 1990 Pattern Recognition (OCR), teori og algoritmer, der alm. anvendes ved bogstav-genkendelse, samt et indblik i fremtidige metoder, f.eks. ved brug af neurale systemer. Efter teorien, en praktisk demo. med apparatur fra bl.a. James Polack A/S Nye møder / emner overvejes pt. i bestyrelsen. Har du et eller flere gode forslag, så hold dig ikke tilbage, fortæl lidt om hvad du synes, kan være af

interesse for andre eller dig selv. Det behøver ikke at være 'high-tech', meget andet er også interessant...

Møderne afholdes på adressen:

Vesterbro Kulturhus, Lyrskovsgade 4, København V.

Lokale-nummer fremgår af opslag ved indgangen . Dørene åbnes som vanligt kl. 19.

## INDMELDELSE **OG KONTINGENT**

Indmeldelse i MUG Denmark kan foretages ved indbetaling af kontingent (pt. 200 kr. årligt) på Giro 5 68 65 12, MUG Denmark, ved Lars Gråbæk. Der opkræves ikke indmeldelsesgebyr.

Oplag: 400<br>Tryk: Dan Dansk Tidsskrifts Tryk. Redaktion: Viggo Jørgensen.

Redaktionen afsluttet 12/5-90.

# NYHEDER I OPUS 1.10

001/006 27 Har 90 20:59:50 From: Soren Ager of 231/12 . 0 To: Subj: Re: Opus110 Attr: crash recvd Donald Axel of 1515/9.0 Hei Donald.. Du skrev følgende d. 22-Har-90 : DA> Kan der udsiges et par bevingede ord om fordelene ved den nye version? Bevingede og bevingede, jeg har da kradset lidt ned her: SPROG: Opus 1.10 kan sættes op med op til 6 forskellige sprog, som brugeren frit kan vælge imellem. Hvis brugeren så vælger dansk, vil ALT blive skrevet på dansk (hvis SysOp'en har lavet sin bulletin mv. på dansk). Desuden kan SysOp'en også vælge hvilken af de 6 sprog han/hun vil have sin logfil samt lokale beskeder fra Opus (information) skrevet på! På nuværende tidspunkt, findes der en dansk, svensk og italiensk oversættelser af Opus's "interne" tekster, samt hjælpe tekster. BRUGERFILEN: Brugerfilen er udvidet noget (fra 180 bytes til 1024 bytes pr. bruger) for at give plads til ekstra information. Denne ekstra information omfatter bl.a. Brugerflag, "xpire" information, Brugerflag er en måde at begrænse brugerens adgant til forskellige dele af BBS'et. F.x. kan man sætte op, at man skal have et bestemt flag for at skrive echomail - dermed kan brugeren allerede ved første logon gå ind og læse echomail, og når så SysOp'en har godkendt brugeren og sat hans flag, kan han så skrive breve. Xpire information er en smart feature til f.x. klubbero.lign., det giver mulighed for at sætte op, så når en bestemt dato er overskredet, eller brugeren har været på et bestemt antal gange, eller brugt et bestemt antal minutter, så slettes brugeren, eller han bliver sat ned i privilegie. Telefonnr. og rigtigt navn kan Opus sættes op til **at spørge nye**  brugere om.

PROGRAM & BREV OHRADER:

Program og brevområderne er udvidet fra 99 til 254 - **med "lastread"**  pointers i ALLE brevområder. Desuden er alle program- og brevområder nu fuldstændig uafhængige, dvs. at det er muligt at specificere forskellige privilegier til program- og brevområder **med samme**  nummer.

Det er desuden muligt at sætte op, så brugeren kan bruge navne i stedet for numre, f.x. hvis brugeren vil ind i dos området kan han

f.x bare skrive: a;dos i stedet for a;89 Det er desuden ikke nødvendigt at definere alle SYSTEM??.DAT filer, hvis der er "huller", nu sættes direkte op hvilket område nummer, der er det sidste, der gennemsøges enten efter filer eller breve.

#### MENUER:

### -------

Menuerne kan nu defineres helt frit (dog stadig i det kendte Opus format - altså ikke noget med at lave fancy ansi billeder), og der kan vzre så mange punkter, som man ønsker (sålznge de har forskellige begyndelsesbogstaver}, som så enten kan vzre en "intern" funktion (læs brev, vis filliste osv.), et eksternt program, eller en tekstfil der vises .

## . CTL FILEN:

.ctl filen indeholder nu også definitionen af program- og brev områder samt menuer, så dannes alle nødvendige filer (SYSTEH??.DAT, .HNU & .PRH} udfra denne.

## DIVERSE:

- Opus kan nu genindlæse LASTUSER.DAT filen, når et eksternt program har kørt - det giver mulighed for at et program ændrer brugerens parametre og de så stadig gælder og skrives ned i brugerfilen når programmet returnerer til Opus.
- Han kan nu direkte vælge AVATAR skærmkoder, det er en optimeret form for ANSI, hvor hver "kommando" fylder 2 - 3 bytes mod **5** - 6 **med** ANSI .
- Eventsdelen er blevet "moderniseret", bl.a. er det nu muligt at lave såkaldte brugerevents. De bruges hvis **<sup>f</sup> . x.** BBS'et er meget optaget fra 20:00 til 23:00, så kan man lave et brugerevent i det tidsrum, som siger at brugeren kun har f.x. 70\ af den normale tid, og kun **må** downloade f.x. 50\ af normalt.
- Det er muligt at sætte op, hvor meget af den tid brugeren bruger på at uploade, han skal have igen.
- Hotflash menuer, som er hotkey menuer (man skal ikke trykke return efter at have indtastet bogstavet}.

DA> p.s. vi påtænker at skrive om den i medlemsbladet M.U.G. next nwnber. Lyder interessant, hvis der er spørgsmål, så bare spørg!

Hed venlig hilsen

Søren Ager

--- HE2

Reprint fra Kontorbladet, 30 marts 1990.

De fleste firmaer har store mængder af Informationer, som kræver systematisk opbevaring og behandllng enten til legale en meget ressourcekrævende opgave at behandle dem, men fremkomsten af elektronisk databehandling gjorde det muligt at automatisere mange af disse informationer. Fremkomsten af PC'ere og fierdegenerations databaseprogrammel har gjort det muligt for de fleste firmaer selv **at** organisere deres informationer.

På markedet findes et stort antal databaseprogrammer til udvikling af egne systemer og det kan være svært at finde ud af hvilket program, der dækker ens behov. Kontorbladets testhold har valgt at undersøge om Paradox version 3.0la fra Borland Scandinavia kan løse en bestemt opgave for et expanderende, mindre firma.

# **Udviklingsopgave**

Det nystartede firma Reservedelsmægleren, som opkøber reservedele fra udlandet og sælger dem per postordre til udvalgte kundegrupper, har fået langt mere vind i sejlene end oprindeligt forventet.

Det er blevet nødvendigt at oprette en database med adresser på alle kunder, samt referencer til produktkategorier og navne på ansvarlige for de pågældende produktkategorier.

Selvom databasen er splittet op i fire tabeller, Firma, Person, Varetyper og Kombination, skal Indtastning foregå fra samme skærmbillede.

Der skal være 3 nøgler, Telefonnummer, Personinitialer og Produktkode. Hvis et nyt telefonnummer eller nye initialer tastes ind skal de tilføjes basen og hvis de allerede eksisterer, skal de tilhørende data straks komme til syne på skærmen.

En adresse og en label-liste skal udskrives for bestemte produkter.

# Designfasen

VI starter Paradox op og ser for os hovedmenuen. Der er 11 muligheder og vi vælger straks Create, fordi vi har læst i manualen, at det er der, at man starter med at designe en tabel. Vi lander straks i en tabel, hvor vi skol skrive navnet på det første felt. Vi skriver telefonnummer

og trykker Enter. Straks hopper vi videre til næste felt, hvor vi skal **angive** feltets type.

Vi har tre muligheder, alfanumerisk, numerisk eller dato format. Vi vælger alfanumerisk, fordi det er det mest alsidige. Her kan vi også tilføje bogstaver til telefonnummeret, for at angive specielle forhold. Samtidig skal vi angive feltets længde og vi skriver et IO-tal. Derved er der to ekstra tegn til forskellige bogstavkoder. Vi skal nok få brug for denne lille finesse til et eller andet. Fordi telefonnummeret skal være nøgle, tilføjer vi en stjerne ti) typebetegnelsen.

lait skriver vi 'AJO•' og trykker Enter. Vi lander på en ny linie nedenunder, hvor vi skal starte på et nyt felt, som kan<br>kaldes Firmanavn. I løbet af få minutter er alle felter oprettet. Vi trykker på funktionstast FIO og kalder derved en menu frem. Fra denne menu kalder vi DO-IT og tabellen bliver oprettet.

Det var forbløffende nemt. Det mest tidkrævende var at finde ud af, hvad tabellen skulle indeholde.

## Skærmbilledet

Efter at vores fire tabeller er oprettet, skal vi knytte dem sammen, således at brugeren ser dem alle på en **gang på**  skærmen.

Vi skal bruge et indtastningsbillede med forklarende tekst og åbne felter til indtastning. En sådan kaldes en Form og oprettes ved at kalde menu punktet Forms i hovedmenuen.

Fordi vi har forberedt os ved at læse I knyttet til en tabel, som samler trådene fra de andre tabeller.

Det gør tabellen Kombination, som blot indeholder nøglerne Produktkode, Telefonnummer og Personinitialer. Derved sammenknytter den indholdet fra tre forskellige tabeller. Vi ved også fra manualen, at hvis en form skal kalde andre tabeller, skal der oprettes en form for hver enkelt tabel. Denne form skal starte I øverste venstre hjørne og skal se ud som i den færdige form.

Efter at have oprettet tre forms for Firma, Person og Varetype vender vi tilbage til Kombination. VI skal blot oprette tre nøglefelter, som kalder hver sin form.

## Indtastning

Det er uhyre vigtigt, at indtastning af data foregår så effektivt som muligt, især når der er tale om store datamængder. Derfor er en form så vigtig og derfor er det så vigtigt at formen fungerer rigtigt.

Fra hovedmenuen vælger vi Modify\Edlt og tabellen Kombination. Når tabellen<br>kommer frem på skærmen i stanpå skærmen i standardformat, trykker vi F7 (formtoggle) og

Vi ser tre indtastningsfelter, telefonnummer, varekode og Initialer. Ved siden **af** de tre nøglefelter ser vi tre hvide blokke som er de tre tabeller, der er forbundet med formen.

Vi taster et telefonnummer Ind og taster Enter og hopper videre til næste felt, varekode. VI taster en varekode ind og hopper videre til sidste felt, indtaster Initialer og hopper videre til næste, ikke<br>felt, men post. Vi trykker PgDn og kommer tilbage til første post. Ved hvert felt skal vi trykke F3 (Up image) for at kunne hoppe ind i f. eks. firmablokken. Vi udfylder felterne, adresse, postnummer, by osv..

Når alle felterne er fyldt ud, trykker vi F3 for at komme til næste blok og taster varenavn Ind. Det forekommer ikke hensigtsmæssigt med alle disse ekstra tastetryk. Formen er tydeligvis ikke helt gennemsigtig. Det bør ikke være nødvendigt, at brugeren skal vide, at formen består af flere tabeller. I den tomme post 2 prøver vi at taste det samme telefonnummer Ind Igen.

Der sker Intet. Først efter at have tastet F3 bliver alle felterne i firmablokken øjeblikkeligt fyldt ud med de data, vi tastede Ind I forrige post.

Nøglefunktionen fungerer altså Ikke automatisk, men først efter et ekstra tastetryk.

# **Dataudtræk**

Postordresalgets effektivitet kan forbedres, hvis tilbudene kan rettes til udvalgte målgrupper. Derfor er det en fordel at kunne trække kun de nødvendige data ud af databasen.

Paradox's helt specielle styrke er muligheden for visuelt dataudtræk uden om besværlige matematisk prægede

formler. Dette kaldes I fagsprog Query by Sample. Fra hovedmenuen vælg\_er vi Ask og derfra vælger vi tabellen Kombination. Den kommer frem på skærmen med tomme felter. I feltet varekode skriver vi '= 1787' som er koden for 45 mm kar-<br>danaksler til polske Ursus traktorer.

Hvem andre end Reservedelsmægleren. kan skaffe dem.

I felterne telefonnummer og attention laver vi et hak med F6 funktionstasten. Dette betyder, at disse felter skal inkluderes I et svar. Vi trykker på F2 og straks kommer en ny tabel, som hedder Answer, tilsyne med alle de telefonnumre og attention initialer, som er knyttet tll varekoden.

Vi skal imidlertid også bruge adresser og navne, så vi henter de øvrige tabeller

Her skal vi bruge F5 (example) tasten til at angive hvilke felter i de forskellige<br>tabeller, som skal stemme overens.

Vi trykker F5 i Kombinationstabellens. .telefonnummerfelt og indtaster ordet telefonnummer, som derefter står fremhævet. Med F4 (Down Image) hopper vi ned til firmatabellen og I feltet telefonnummer skriver vi Igen, efter et FS tryk, ordet telefonnummer.

Nu er de to tabeller knyttet sammen gennem telefonnummeret. Derefter hakker vi de øvrige felter i firmanavn af med F6 og trykker F2 (Do-it). Answer tabellen kommer tilsyne . med de nye felter. Samme fremgangsmåde anvendes på de øvrige tabeller indtil vi har Inkluderet alle ønskede oplysninger.

Med Tools\Copy eller Tools\Rename kan Answertabellen gemmes til senere brug. Selve forespørgslen kan gemmes med Script\QuerySave. Den kan derefter genbruges utallige gange ved blot at ændre varekoden.

Dataudtræk I Paradox er derved uhyre nemt og simpelt.

# Udskrifter

Ligeså vigtigt som indtastning og dataudtræk er udskrivning af data forarbejdet eller opstillet på den ene eller anden måde.

Vi skal bruge en adresseliste og en labelliste. Fra hovedmenuen vælger vi Report\Design\Free-form og vælger tabellen Ansver under dens nye navn. VI lander i et arbejdsområde, hvor alle<br>felterne er opstillet.

På labellisten ønsker vi, at den første<br>label skal indeholde dato, varekode og varenavn for at undgå forvirring ved udskrift af flere serier samtidigt.

Øverst I arbejdsområdet findes to linier, som hedder page og form. Hvad der står mellem page og form, bliver udskrevet<br>øverst på hver side.

Hvis vi vælger continuous sidelængde, bliver det kun udskrevet en gang. Det automatiske datofelt står der allerede, så vi sletter varekode og varenavn i formen og genopretter dem igen I det omtalte område og giver dem en passende placering og længde.

Nede i formen sletter vi de felter, som vi ikke skal bruge og arrangerer de andre, til de har den placering, som vi ønsker. VI lader formen være det antal linier lang, som vi ved, svarer til afstanden mellem to labels i vores rulle.

Fra menuen foroven vælger vi muligheden Labels og gemmer derefter vores resultat. En udskrift på printeren viser sig at svare nøjagtigt til vores forventninger.

Udover ovennævnte mulighed, kan Paradox også udskrive labels i flere kolonner. Når en label er udskrevet, kan og med Tools\More\Add kan den fyldes op med en ny forespørgsel. Derved kan<br>formen genbruges i én uendelighed.

Udskrift af data med Paradox er fleksibelt og legende let og alle tænkelige komb inationsmuligheder er til stede.

# Programkritik

Selvom Paradox er et fuldt gennemført produkt, er der alligevel enkelte ting at bemærke. Programmets begrænsninger fremgår ikke tilstrækkeligt tydeligt af dokumentationen. Man skal nærlæse langt ind I flere forskellige kapitler, før man opdager, at en post med nøgle kun må fylde 1350 bytes. Uden nøgle må den fylde 4000 bytes og af dem kan man kun udskrive 2000 bytes i en rapport.

I denne begrænsning foreligger en mulighed for fejlkøb, idet man sagtens kan forestille sig poster, der overskrider disse grænser. I vores indtastningsform bør det være muligt, at Paradox au- tomatisk udfylder de felter, som knytter sig til et nøglefelt. Jo færre tastetryk, jo bedre.

Dokumentationen er overvældende, over 1400 sider. Den er overalt fyldig og udtømmende, og man kan godt føle sig overvældet, også af selve programmet med dets vrimmel af muligheder.

En "guided tour" ville være god for begyndere.

Selvom Paradox's styrke er dets distance fra relationel databaseteori og matematisk forespørgselsteknik bør dokumentationen alligevel Indeholde en redegørelse om disse forhold.

## Konklusion

Med Paradox var det muligt at løse den stillede opgave. Det ville have været muligt at løse langt mere komplicerede opgaver. VI har faktisk kun benyttet et lille frimær ke af alle de muligheder, som Paradox ti lbyder, men af pladshensyn har det ikke været muligt at behandle flere områder.

Paradox er et fuldt udbygget fjerdege nerations databaseprogram, som kan dække en bred vifte af behov.

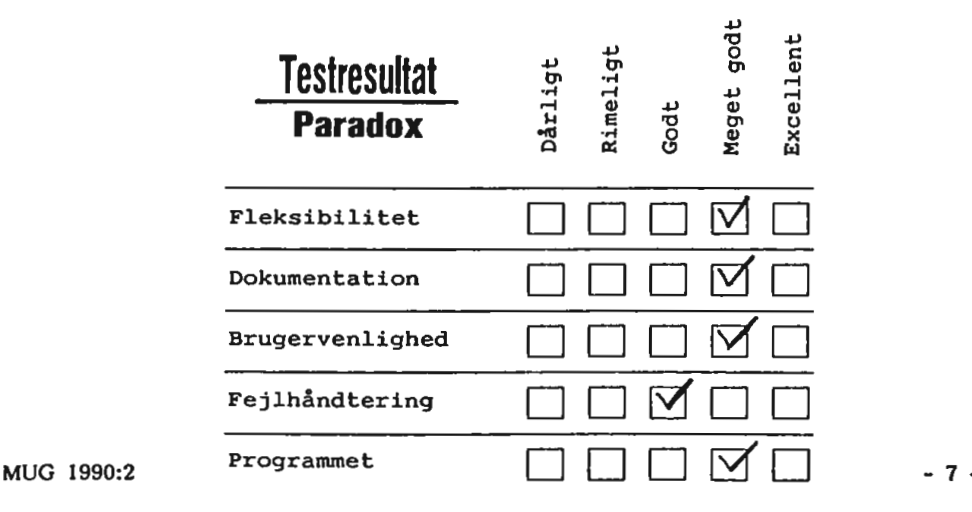

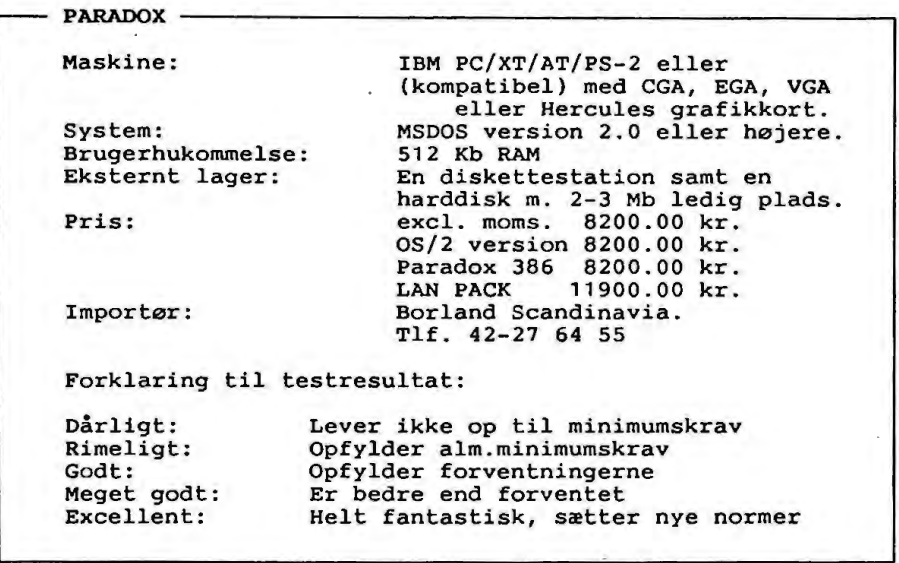

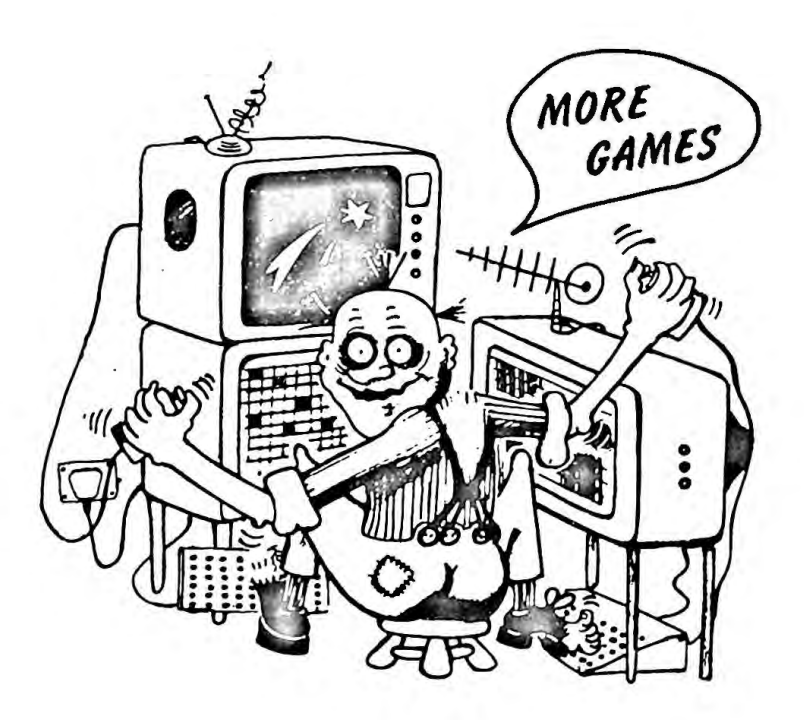

Per Schultz Melsvlk Paamiut d. 03/03-90 Box 96 3940 Paamiut Tlf nr. 1 77 38

## Kære Peter Rasmussen.

Tak for disketterne. Det er helt I orden med de disketter, som du sendte.

Efter at have fået ·disketterne og kigget lidt på indholdet kom jeg til at fundere lidt.

Hver gang der kommer et nyt nummer af MUG er det altid spændende at læse bl.a. beskrivelserne **af** nye PC-SIG

volumens.<br>Lige umiddelbart synes det måske som om der er flere, der lyder vældig spændende, men når man så læser lidt mere grundigt og tænker sig lidt mere om, Ja så er der måske I virkeligheden alligevel ikke så meget, der er af interesse.

På samme måde da jeg fik MUG 1989:4 bortset fra, at her var der et program, som så så interessant ud, at Jeg tog **mig**  sammen til at bestille pågældende volumen og da jeg nu var i gang fandt jeg

Er der så noget man kan bruge på disse disketter? Ja, de 3 var med spil og om Ikke andet, så kan min søn more sig med dem.<br>De andre?

Diverse programmer, der blandt andet kan skrive sidelæns ud på printeren - udmærket, men hvornår har jeg brug for det? -, forskellige programmer, der er forbedringer af DOS programmet PRINT - er der nogen, der bruger det program? - et program, hvormed man kan lave sine egne tegn til en Epson printer - udmærket, men kun til tegn i draft ikke NLQ tegn, så selvom programmet sikkert er udmærket, er jeg hvert fald Ikke den, der kommer til at bruge det.

Jeg har også tidligere fået fat I disketter med diverse Pascal procedurer, men meget af det er så gammelt, at man I et program som Turbo Pascal allerede har de procedurer (eller hurtigt kan lave noget tilsvarende).

Den diskette, jeg var specielt interesseret i var nr. 609. Denne diskette skulle indeholde en diskspooler, der 'spoolede' til en fil, hvorfra udskrivningen så skete.

Altså ikke noget med en buffer, der tager plads op I RAM.

Der er ca. 2-1/2 side dokumentation på<br>disketten og her møder man følgende: ...'However, keep in mind that what you have is a "demo" version of DISK SPOOL. It works exactly like the real version with the foliowing !imitation: the "pop up" menu works for about 10 minutes; thereafter, you can no longer perform any of the menu functions '....

Det må man leve med, men det havde jeg nu ikke regnet med. Det blev nu **ikke**  noget problem, for jeg kan simpelt hen ikke få programmet til at virke.

På disketten ligger både en version til XT'ere og AT'ere. Jeg har prøvet begge uden held. Jeg har prøvet under DOS 2.11, 3.2, 3.3 og 4.01. Også uden andre resistente programmer i maskinen.

Uden held. Hvis jeg prøver at installere programmet med spoolfllen på harddisk, .melder programmet fejlinstallation. Det skyldes måske en RLL controller. Selve Installeringen går 1 hvert fald bedre, når spoolfilen oprettes på en floppy.

Efter at installeringen er meldt I orden skulle man få pop up menuen ved tryk på ALT-Shift.

Det gør man også (nogen gange). 2 - 3 gange er det faktisk også lykkedes normalt får man blot en besked: 'Invalid selection, try again', hvorefter menuen fiernes. Det eneste menupunkt, man altid med held kan vælge er 'Clear spool file'. Når så menuen er væk Igen, kan man fortsætte det man var igang med nogen gange. Andre gange må man prøve med <sup>~</sup>C eller endnu et tryk på ALT-Shift og nogle gange må man helt reboote. Et langt stykke vej har jeg tænkt, at det må da for pokker kunne lade sig gøre, men nu har jeg opgivet. Selvom det på en eller anden måde skulle lykkes, er jeg nu så mistroisk over for programmet, at jeg næppe tør bruge det.

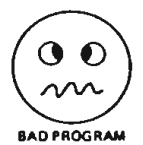

Ideen med et sådant spool program er ellers god. Når jeg blev så ivrig, da jeg så omtalen, skyldes det også at Jeg bl.a. arbejder med Partner/piccoline maskiner og til disse maskiner findes netop et sådant spool system. Det er specielt godt i net. På en enkeltbruger og enkeltkonsol maskine som en PC'er vil et sådant spool program Især afkorte ventetiden ved udskrivning af lange tekstfiler og måske især udskrivning af grafik. Netop tegninger kan være Irriterende langsomme at få skrevet ud. Var det ikke en opgave for nogen at lave et resistent spool program å la Regnecentralens?

Hver udskrivningsopgave gemmes som en<br>fil med hvert sit unikke navn.

Denne kø af filer sendes så til udskrift. på printeren i den rækkefølge de blev<br>lavet. Sker der fejl under udskriften strømmen går, printeren slukkes o.l. gemmes opgaven og der startes forfra næste **gang** spool programmet startes. Først når en opgave er skrevet fejlfrit ud slettes den fra spool køen. Der kan laves mange raffinementer, såsom mulighed for

ANNONCER

at slette job I køen, rykke job frem osv. Se evt. programbeskrivelsen for SPOOL programmet i en Partner- eller Piccoline manual.

Jeg har vedlagt et program, som måske kan indgå i biblioteket. Det er et tipsprogram. Man kan lave sine egne tipssystemer (kun enkeltrækkesystemer), beregne garanti, udskrive datatipskuponer og kontrollere for gevinst. Jeg ved ikke rigtigt, hvordan programmet er sammenlignet med andre tipsprogrammer, men måske kan nogen bruge det.

Det største problem er udskrivning **af**  datatipskuponer. Jeg har selv en Star LC-10 og i det færdige program passer udskrivningsproceduren til denne printer.

Har man en anden printer, må man selv rette I TIPSPRN.PAS og så compilere på ny.

På den ene diskette ligger et færdigt program + de nødvendige unitfiler for at kunne compilere med Turbo Pascal 4.0 - På den anden diskette ligger et færdigt

program + de . nødvendige unitfiler for at kunne compilere med Turbo Pascal 5.5 -

Med venlig hilsen

P.S.M

Til **CP/H szlges** forskelligt software . Henv.: John **B.** Jacobsen telf. 31 - 22 75 73.

SID/ZSID - debugger **m/manual** + UTL COMPAS/PPAS BOS C - C compiler m/manual F80 - fortran m/manual MP - multiplan regneark m/manual FDOS til SHARP HZ-808 m/manual + BASIC Compiler WordStar 3.3 tekstbehandling m/manual + SPELSTAR + MAILMRGE 100 kr 250 kr 250 kr 250 kr 250 kr 250 kr 250 kr

=============

**Søges:** Manual til en **FACIT 4510** printer. Evt. tekn. oplysninger bl.a. vedr. ESC-koder mv.

Erk Martinsen. Højstedgårdsvej 12, Slagslunde, 3660 Stenløse. Tlf. 42-18 48 32

# $Fil-rest...$

overskrift side 9, MUG 1990:1, vedr. 'overflødige' bytes i fileri

# Resumé:

En fil på en almindelig diskette, som Ikke udfylder/bruger hele sit sidste kartotekskort, har et ubenyttet areal, som kan Indeholde næsten hvad som helst fra diskettens eller computeres evt. tidligere oplevelser!

Her er et lille (Turbo-) Pascal-program, som kan ændre 'overflødige' bytes til 'neutrale nuller', hvis man taster:

FILREST filnavn.ext

eller, hvis man Ikke ønsker 00 00 00, som er default, kan der på kommandolinien tilføjes /Vn hvor n skal være et decimalt heltal < 255 f.eks.:

FILREST filnavn.ext /V26

Filresten bliver da IA IA IA 1A osv., og /V51 giver lutter 3-taller  $(33, 1)$ 

Med filen vist I forrige nr. og FILREST filnavn. ext /V26 fås:

rendir.dmp + ny filrest ('adskillelsen' er for tydelighed) 000 BF 55 00 8B D7 B8 FF 00 FC AB FE CO AB AB C6 05 .U...............<br>010 10 B4 17 CD 21 OA CO 74 07 BA 22 01 B4 09 CD 21 ..................<br>020 CD 20 52 65 6E 61 6D 65 20 65 72 72 6F 72 24 . Rename error\$ 020 CD 20 52 65 6E 61 6D 65 20 65 72 72 6F 72 **24** . Rename error\$ 33 3 030 33 33 33 33 33 33 33 33 33 33 33 33 33 33 33 33 3333333333333333 040 33 33 33 33 33 33 33 33 33 33 33 33 33 33 33 33 3333333333333333  $\cdot$ *anekdoten 'Karl XII 's aritmetik' er nu overskrevet med 3-taller*   $\ddot{\phantom{a}}$  $\overline{\mathbf{r}}$ 3EO 33 33 33 33 33 33 33 33 33 33 33 33 33 33 33 33 3333333333333333 3FO 33 33 33 33 33 33 33 33 33 33 33 33 33 33 33 33 3333333333333333

 $\begin{array}{ccccccccc}\n\textbf{1} & \textbf{1} & \textbf{1} &$ 

```
1 Program FILREST; { John B. Jacobsen - 22/4 1990 
 2 
 3 Uses Dos; 
 4 
 5 
 6 
 7 
 8 
 9 
10 
11 
12 
13 
14 
15 
16 
      Var 
          F 
          F11eName 
          Param2 
          Drive,Byt 
          Len 
          Count,J 
          Regs 
          Clustersize 
integer; 
          Kode 
          n 
17 · Begin
                     file of Byte; 
                     string[65]; 
                     string[10); 
                     Byte; 
                     longint; 
                     integer; 
                     registers; 
                     integer; 
                     longint; 
18 If (ParamCount < 1) OR (ParamCount > 2) then 
19 Beatn
20 Writeln('SYNTAX : FILREST File.Ext [/Vn]'}; 
21 Writeln('n skal vare et decimalt heltal< 255, (default O}'}; 
22 Halt;<br>23 End:
         End;
24
```

```
25 Byt:=0; {Byte, som FILRESTen fyldes med}<br>26   If ParamCount = 2 then
26 If ParamCount = 2 then<br>27 Beain
27 Begin<br>28 Part
28 Param2:=Paramstr(2);<br>29 If (Param2[1] = '/')
29 If (Param2[1] = '/') AND (Upcase(Param2[2]) = 'V') then<br>30 Beain
30 Begin<br>31 - Deli
31 - Delete(Param2,1,2);<br>32 - Val(Param2,n,Kode);
32 Val(Param2,n,Kode);<br>33 If (Kode <> 0) OR (
33 If (Kode <> 0) OR (n > 255) OR (n < 0) then<br>34 Beath
34 Begin<br>35 Wri
35 WriteLn('Fejl: n skal være et decimalt heltal < 255 !');<br>36 Malt:
36 Halt;<br>37 End
37 End 
38 else Byt:•n; 
               39 End 
40 
41 
42 
43 
             else 
               Begin 
                 WriteLn('Fejl i syntax ! - SYNTAX : FILREST File.Ext [/Vn]');
                 Halt; 
44 End; 
           End:
46 
47 F11eHame:•Paramstr(1); 
48 Ass1gn(F,F11eName); ($1-) Reset(F); ($1+) 
49 lf 1oresult <> 0 then 
           Begin
51 WriteLn(F11eName,' findes ikke I'); 
             Halt;
53 End; 
54 Len:=Filesize(F);<br>55 WriteLn('Filstørr
        55 Writeln('Filsterrelsen er ',Len,' Bytes'); 
56 
        Regs.AH:=$19; MsDos(Regs); Drive:=Regs.al;
58 
59 J:=Pos(':',FileName);
60 If J<>O then Drive: Ord(Upcase(FileName[J-1)))-0rd{'A'); 
61 
62 Regs.AH:•$36; Regs.Dl:•Dr1ve+1; HsDos(Regs); 
63 Clustersize :• Regs.AX * 512; 
64 
65 Seek(F,Len); 
66 Count:• Clustersize - Len Mod Clustersize; 
67 WriteLn('Der tilføjes nu ',Count,' bytes med værdien : ',Byt);<br>68 For J:=1 to Count do Write(F.Byt):
68 For J:≡1 to Count do Write(F, Byt);<br>69 Reset(F): Seek(F, Len):
        Reset(F); Seek(F,Len);
70 MriteLn(FileName,' afrundes til sin oprindelige størrelse !');<br>71 – Truncate(F): Close(F):
        Truncate(F): Close(F):
72 End.
```
Programmet virker tils. udmærket, men det er nok klogt først at afprøve det på en<br>diskette med forsøgsfiler, for selvom det 'kompilerer' rigtigt, kunne der jo have Indsneget sig en logisk fejl under Indtastningen, sådan noget sker !

(VJ)

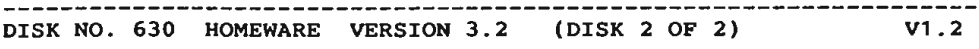

This is the second diskette in the homeware system & contains documentation and supplemental data files. The documentation comprises approxim. 50 pages of text and includes separate sections for each application. The data files consist of recipes and mixed drinks and may be included in the user's database as desired. A third file is also contained on the diskette and gives a description of all files in the application series. The first diskette of the homeware system is disk no. 497 and contains all the programs.

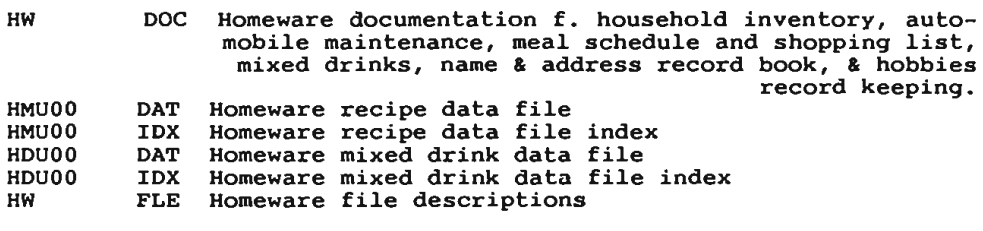

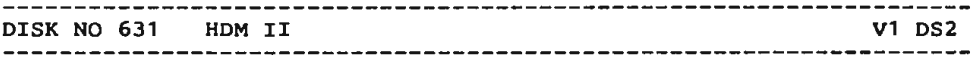

HARD DISK MENU SYSTEM is a dos shell which allows the user to create a 10 pg (100 entry) menu of macro's ( 'batch'-like command seguences) for loading and running your favorite software or performing common dos functions. The program is easy to set up and includes extensive help screens within the program. HDM-II allows the use of user defined variables and parameters to create complex command seguences. Passwords can be set up to prevent unauthorized access to any (or all) menu selections or functions.

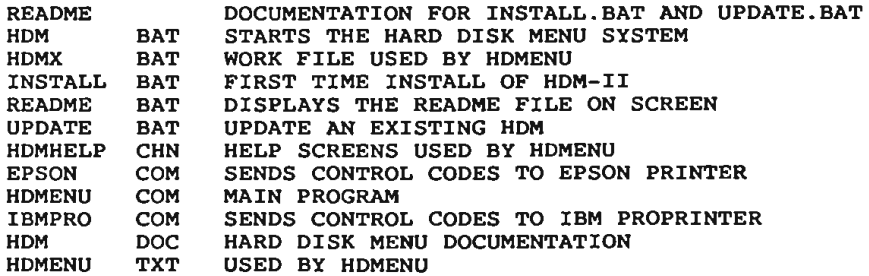

------------------------------------------------------------------- DISK NO. 632 . FAMILY HISTORY SYSTEM (DISK 2 OF 2) V1.2 This disk contains a family history tracking system. A manual for the system is on the first disk of the set, disk no 361 . BRUN20 QUICKBASIC RUNTIME SUPPORT MODULE (C) COPYRIGHT 1985,1986 BY MICROSOFT CORPORATION **FAM?????** EXE SYSTEM SUBPROGRAMS (8 FILES) FAMILY DAT FILE OF SYSTEM DEFAULTS FAMINIT EXE GENESIS \* INSTALL **BAT**  PROGRAM FOR ENTERING SYSTEM SAMPLE DATA FILES W. INFORMATION ABOUT DESCENDANTS-<br>INSTALLATION BATCH FILE **-OF ADAM** README DOCUMENTATION FILE ZERO COM PROGRAM TO ELIMINATE STARTUP ERROR ON SOME EQUIPMENT DISK NO 633 DRAWPLUS & SECRET QUEST V1 DS2 Drawplus is a graphics / drawing program written in Basica for the pc/pcjr. It uses pulldown menus & a joystick to contorl the various functions. It operates in medium resolution graphic mode. SECRET QUEST 2010 is a graph/text adventure that takes place aboard a star ship in orbit around the earth. Uses standard commands and graphics created with the drawplus program. DRAWPLUS BAS DRAWING PROGRAM HELPPLUS BAS HELP SCREEN AND INSTRUCTION PRINTOUT MENU AUTHOR'S LIST OF FILES DESCRIPTIONS FILES TXT ---------------------------QUEST BAS SECRET QUEST 2010 GAME ???????? PIC PICTURE FOR USE BY SECRET QUEST (29 FILES) DISK NO 634 WAGNER UTILITIES AND PCLOG V1 DS2 PCLOG is an account logging utility which is quite complete except for documentation. However, PCLOG is probably simple enough to use with the short "help" file that is included. The set of utilities from Wagner are simple, but handy. COM A PROGRAM TO KEEP TRACK OF THE TIME SPENT ON EACH PCLOG PROGRAM OR ACCOUNT YOU WORK ON EACH DAY. PCLOG HLP THE HELP FILES FOR PCLOG PCLOG A LOG FOR 1986 PRINTS OUT LABELS FOR FLOPPIES WITH VOL LABEL AND-PDVL COM **DIRECTORY** CALENDAR COM PRINTS OUT FULL PG. MONTH . CALENDARS **F.** DESK OR WALL LABELER COM ALLOWS TYPING OUT SMALL QUANTITIES OF LABELS EASILY MODEL COM DISPLAYS YOUR COMPUTERS ROM DATE AND EQUIPMENT

DISK NO 635 MUSES VERSION 5.12 DISK 1 OF 2 V1 DS2

Muse is a program for authors and their agents to organize the circulation of manuscripts to publishers. It is **a** very specialized data base which helps keep track of publishers' responses as well as current mailings. It also mail merges the address in the files with appropriate form letters. These are the files you will see after unarcing this disk.

AUTOEXEC BAT A SAMPLE FILE FOR AN AUTO BOOT DISK.

CONFIG SYS **A** FILE TO SET THE NUMBER OF FILES FOR DOS TO OPEN. MUSE EXE THE MUSE MENU PROGRAM. MUSE1 MUSE2 MUSEARC DOC HOW TO UNARC THESE DISKS EXE EXE DATA BASE MODULE DATA BASE MODULE

DISK NO 636 MUSES VERSION 1.0 DISK 2 OF 2 V1 DS2

Muse is a program for authors and their agents to organize the circulation of manuscripts publishers. It is a very specialized data base which helps keep track of publishers' responses as well as current mailings. It also mail merges the address in the files with appropriate form letters.

These are the files you will find after unarcing this disk:

Contents of file MUSE2.ARC

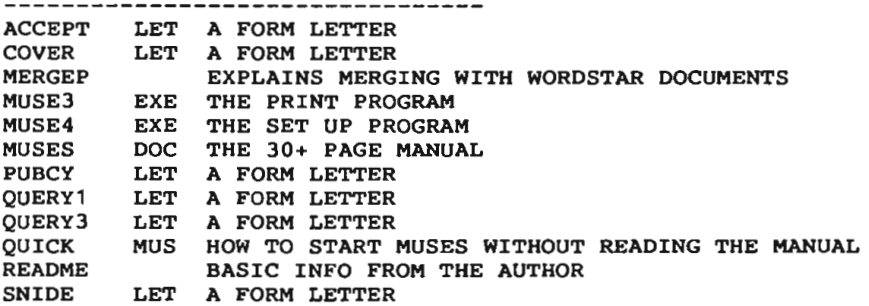

DISK NO 637 UNCLE V1.1

Uncle allows the analysis of four different possible tax strategies at one time. All four altern. form 1040s are on screen at the same time. This version has an on screen RPN calculator. This program is for the IBM-PC or compatible, 256k Ram is required.

PART1 PART2 DOC THE MANUAL PART 2 CALCKEY DOC SOME INFORMATION ABOUT THE CALCULATOR. INTRO DOC THE MANUAL PART 1 EXE THE BASIC MENU AND SYSTEM MANAGER.

 $PC-BIBLIOTEKET$  - 15 -

FEDSPRD EXE THE FED 1040 ANALYSIS MODULE.<br>AUTOEXEC BAT AUTOMATIC START UP, IF YOU WANT IT. BRUN20 EXE BASIC RUNTIME SAMPLE FED TAX FILES AMSTADT FED TAX FILES ERASEME FED TAX FILES INSHARD BAT INSTALLS UNCLE TO YOUR HARDDRIVE FEDSPRD EXE THE FED 1040 ANALYSIS MODULE. AUTOEXEC BAT AUTOMATIC START UP, IF YOU WANT IT. UNCLE BAT START UP BATCH FILE BRUN20 EXE BASIC RUNTIME SAMPLE FED TAX FILES AMSTADT FED TAX FILES ERASEME FED TAX FILES INSHARD BAT INSTALLS UNCLE TO YOUR HARDDRIVE DISK NO 638 SST VERSION 1.00 (DISK 1 OF 2) V1 DS2 SUPERSTAT SHARE is a shareware statistical package for analyzing the results of market surveys & poles. The statistical analysis is very complete. The program is operated by choosing items from menus & filling in forms on the screen. This version allows 25 variables and 50 data columns with up to nine values to the variable. SCATTER EXE SCATTER PLOT PROGRAM CROSS EXE CROSS TABULATE PROGRAM<br>FREO EXE FREOUENCY DISTRIBUTION FREQ EXE FREQUENCY DISTRIBUTION ANALYSIS PROGRAM SSTMENU EXE MAIN MENU AND SYSTEM MANAGEMENT PROGRAM SST DEF SYSTEM CONFIGURATION FILE TEST VRN· ANALYSIS MODULE TEST APD ANALYSIS MODULE TEST DTA ANALYSIS MODULE TEST TTL ANALYSIS MODULE INT DTA ANALYSIS MODULE INT APD ANALYSIS MODULE INT TTL ANALYSIS MODULE INT VRN ANALYSIS MODULE DISK NO 639 . SST VERSION 1.00 (DISK 2 OF 2) V1 DS2 SUPERSTAT SHARE is a two disk, shareware statistical package for analyzing the results of market surveys and poles. The statistical analysis is very complete. The program is operated by choosing items from menus & filling in forms on the screen. This version allows 25 variables & 50 data columns with up to nine values to the variable . SSTMENU EXE THE MENU AND SYSTEM MANAGEMENT PROGRAM CONFIGURATION FILE SST DEF THE DATA MANAGEMENT MODULE DATAMAN EXE CODEMAN EXE THE CODE ENTRY MODULE FILEMAN EXE THE FILE MANAGEMENT MODULE SST DOC THE SHORT FORM OF THE SST MANUAL

 $- 16 -$ 

PC-BIBLIOTEKET MUG 1990:2

DISK NO 640 LIST **Vl** DS2

LIST permits formatting of documents for printing. List enables the use of headers, footers, and pagination. List works best with previously unformatted files.

------------ LIST README DOC CONTENTS, INSTALLATION AND EXECUTION OF LIST INSTALL **BAT** BATCH FILE TO INSTALL LIST FOR DISPLAY **TYPE**  LINSTALL COM PROGRAM RUN BY THE BAT FILE LIST COM MAIN PROGRAM LIST DOC DOCUMENTATION FILE

DISK NO 641 MAHJONG Vl DS2

MAHJONG is **a** fascinating card game from the orient. This version allows the player to practice against three simulated opponents. The graphics are good and the game has levels of play from beginner to expert.

MA INS FILE NEEDED BY MAHJONG MA C FILE NEEDED BY MAHJONG<br>MA S FILE NEEDED BY MAHJONG S FILE NEEDED BY MAHJONG<br>P FILE NEEDED BY MAHJONG MA P FILE NEEDED BY MAHJONG<br>MA A FILE NEEDED BY MAHJONG MA A FILE NEEDED BY MAHJONG<br>MA B FILE NEEDED BY MAHJONG B FILE NEEDED BY MAHJONG AUTOEXEC BAT THIS FILE MAKES THE DISK SELF BOOTING IF MS/PC/DOS IS ADDED MAHJONG EXE+ THE MAIN GAME PLAYING PROGRAM MAREAD DOC A SHORT EXPLANATION OF THE PROGRAM AND THE GAME OF MAHJONG

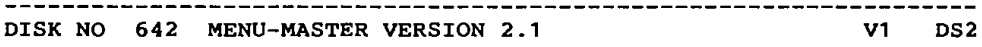

MENU-MASTER **is a** general purpose menu utility designed to allow easy access to up to 12 applications and dos functions on a fixed disk. Commonly used applications may be defined in terms that are meaningful to the user. Date changes and directory viewing are supported from within the menu system, which is designed to be loaded automatically through an autoexec file.

MENU-MASTER is configured (through a menu selection of course) by defining an english language application name and a corresponding dos path and program name combination. The configuration program features a context sensitive help function, and the configuration page may be password protected to avoid unauthorized changes. The menu name itself is user-defined, as is the sub-function menu.

The screen may be defined in color or black and white using the basic color codes as defined in ibm's basic manual and/or quide to operations.

MUG 1990:2 PC-BIBLIOTEKET - 17 -

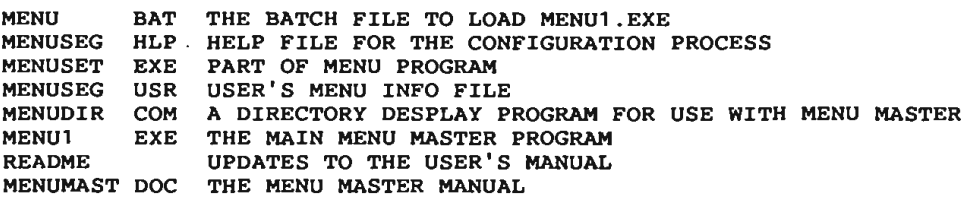

DISK NO 643 TASM VERSION 2.2 V1 DS2

TASM is an assembler which runs on the ibm pc/xt/at or compatibles and creates code for any of three 8 bit processors: 8048, 8051, or 6502. The user can customize tasm to produce code for other processors by creating a proper instruction definition table for the target chip.

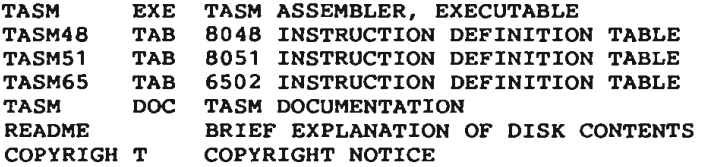

DISK NO 644 THE STOCK TRADER V1 DS2

The STOCK TRADER is a menu driven program requiring a graphics mo-

nitor for tracking selected stock performance and generating buy and sell signals according to trends over user selected periods of time. There are 8 stocks at the start for demo purposes. Stocks may be added and deleted, and the dow performance, or other accepted market average is also displayed. Stock performance is graphed in x-y mode, and graphs may be printed.

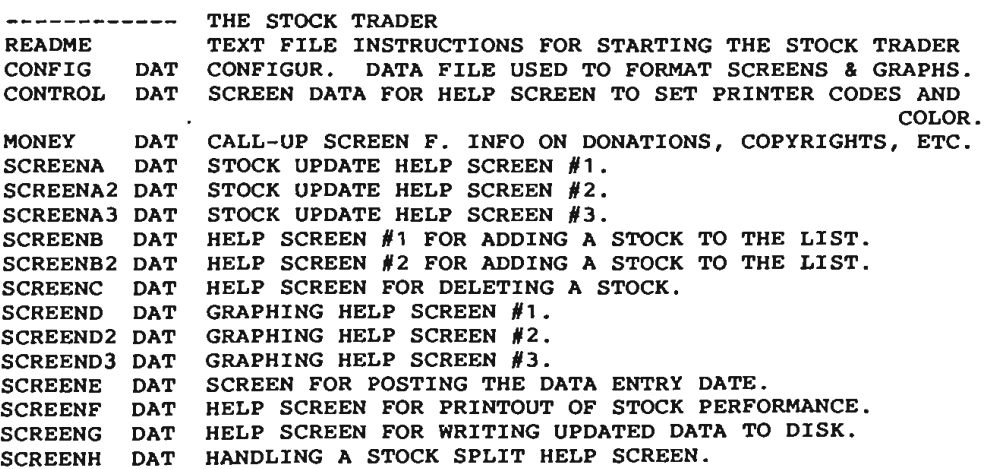

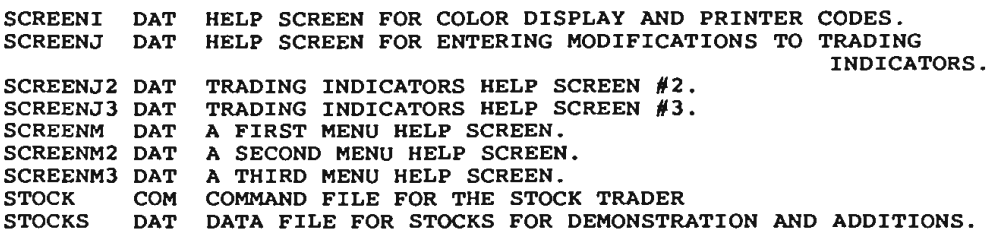

DISK NO 645 CHI-WRITER V1 DS2

CHIWRITER is a wordprocessor with various fonts concurrent, ready

to appear on the the screen or the page . The fonts include roman, italic, bold, script, gothic, small, aset of symbol and line ele-ments, and two sets of math symbols. Printer drivers for several ments, and two sets of math symbols. Trinter drivers for several registration. CHI-WRITER will also edit ascii, and converted Wordstar files (see pc-sig disk #46).

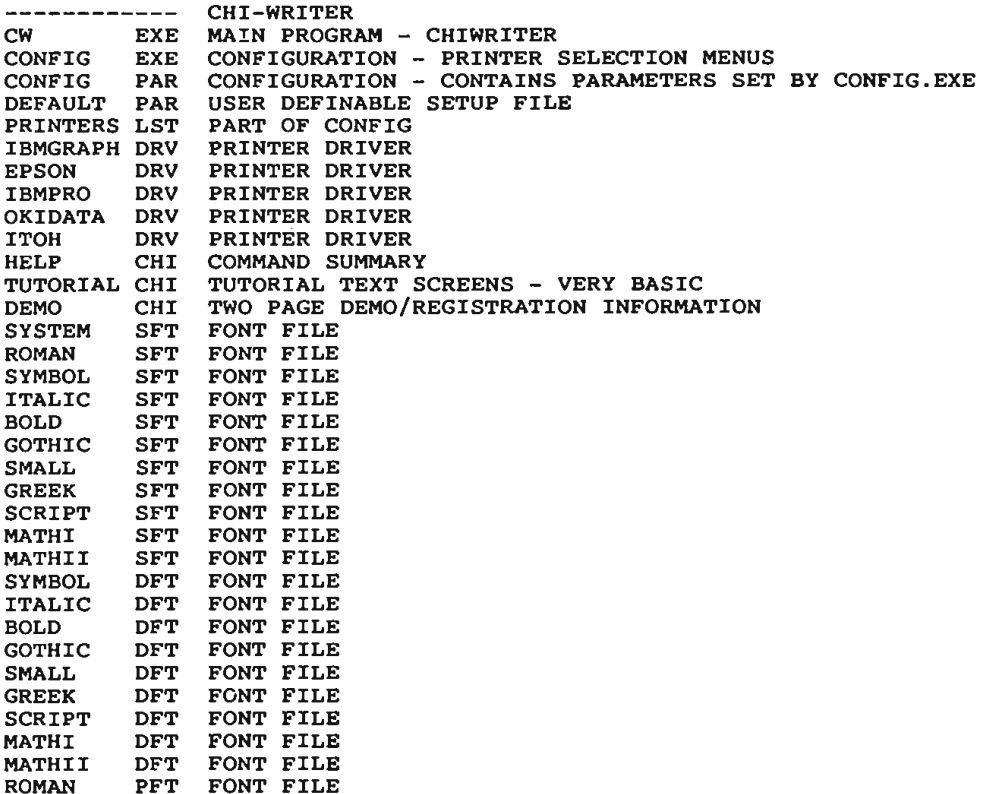

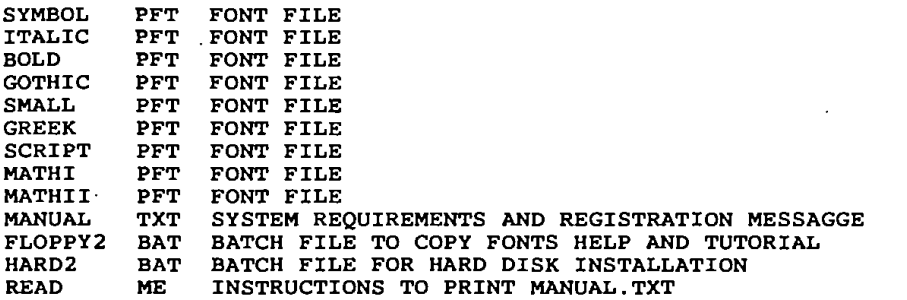

DISK NO 646 AMY'S FIRST PRIMER PC,XT,AT VERSION Vl DS2 AMY'S FIRST PRIMER is a collection of simple games for young children that help them with skills like counting, letter recognition, simple problem solving, pattern recognition and keyboard use . ------------ README AMY'S FIRST PRIMER (Vl} QUICK INSTRUCT . FORA FAST START. TYPE: TYPE README 15 PAGE USER'S GUIDE TO PRINT OUT. TYPE: COPY AMY DOC AMY.DOC PRN GO **BAT** BAT BATCH FILE TO START THE PROGRAMS. TYPE: GO AUTOEXEC BAT BATCH FILE FOR AUTO-STARTUP. COPYRITE BAS+ COPYRIGHT PROGRAM TO DISPLAY INITIAL INFORM. SCREEN. MENU BAS+ MENU PROGRAM TO PROVIDE ACCESS TO THE OTHER PROGRAMS. ABC BAS+ ABC SONG MUSICAL PROGRAM FOR PICTURE/WORD/LETTER-ASSOCIATION. BEARABC BAS+ BEARY FUN ABC'S PROGRAM TO LEARN KEYBOARD & PRINTED-LETTERS . BUNNY LETTERS PROGRAM TO LEARN ALPHABET. **BUNNY** BEAR123 BAS+ BEARY FUN COUNTING PROGR.TO LEARN COUNTING & NUMBERS. FROG BAS+ HELP THE FROGGY MAZE PROGRAM FOR PROBLEM SOLVING. LOAD THE TRUCK PROGRAM FOR SHAPES, COLORS, PATTERNS-TRUCK AND ORDER. MENU1 PIC ABC1 PIC PICTURE SCREEN FOR MENU PROGRAM PICTURE SCREEN FOR ABC PROGRAM BEARABC1 PIC PICTURE SCREEN FOR BEARABC PROGRAM BUNNY1 PIC PICTURE SCREEN FOR BUNNY PROGRAM BEAR1231 PIC PICTURE SCREEN FOR BEAR123 PROGRAM FROG1 PIC PICTURE SCREEN FOR FROG PROGRAM TRUCK<sub>1</sub> PIC PICTURE SCREEN FOR TRUCK PROGRAM \_\_\_\_\_\_\_\_\_\_\_\_\_\_\_\_\_ 

DISK NO 647 AMY'S FIRST PRIMER PC-JR V1 DS2 

Som #646, men for IBM's "PC-JunioR"

SYMBOL

# HJÆLP med at skabe et bedre PC-SIG bibliotek!

Nogle er for gamle, jvfr. indlæg andetsteds i bladet. Andre er klassikere, som<br>det ville være synd at forkaste. Vi vil gerne have medlemmer til at hjælpe med

QEDIT eller **q.exe** 

Biblioteket rummer mange gamle sager. afprøvning. For at gøre rapportering lettere, kan man benytte et skema som nedenfor.

Det er udfyldt med et eksisterende program, Qedit,

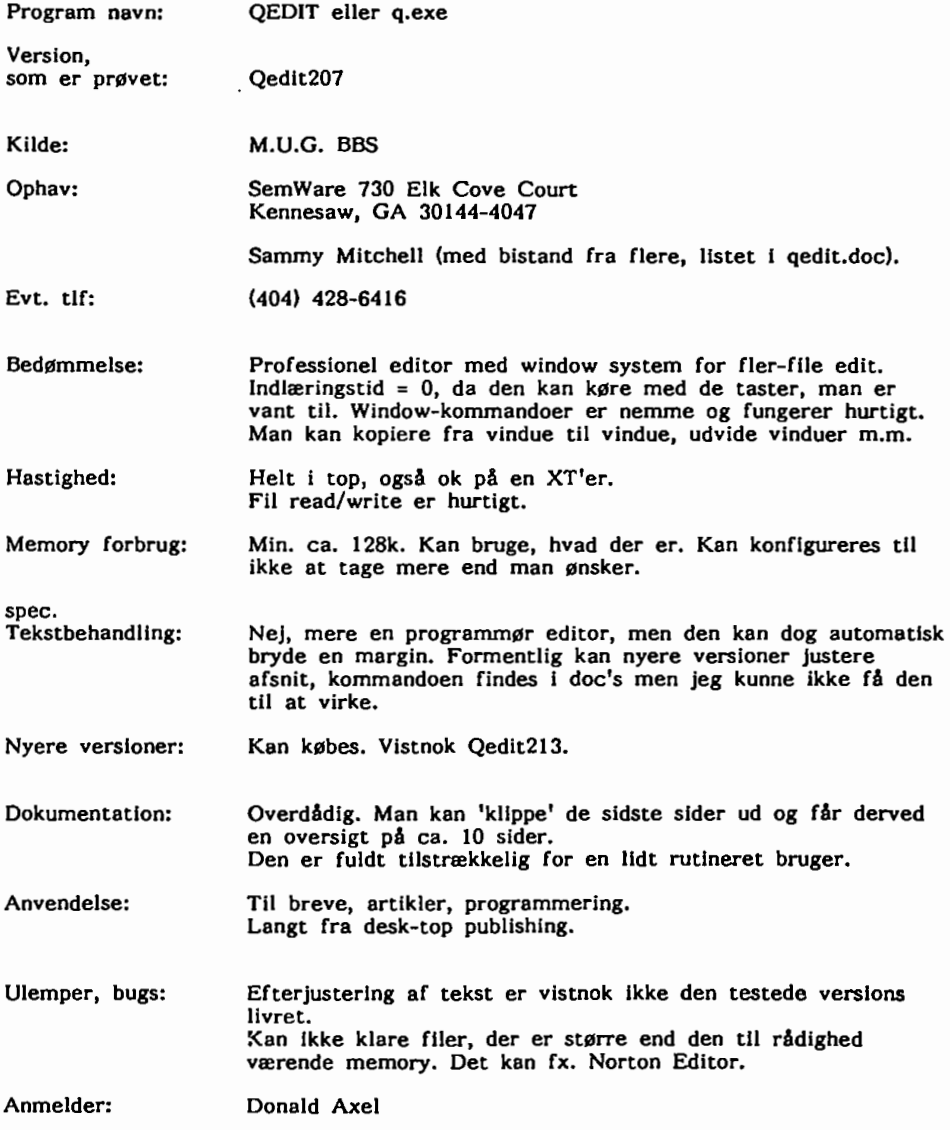

Som nævnt vil vi have flere medlemmer til at være med I arbejdet. Det er både sjovt og kan give anledning til selskabelighed.

VI mødes en gang hvert halve Ar for at teste programmer igennem ud over de almindelige, løbende tests.

Man er velkommen hos undertegnede, men også ved de månedlige møder bliver nytestede programmer omtalt.

Der er p.t. så mange opgaver, et en lidt mere Intensiv periode med bl.a. test af forskellige BBS systemer kan komme på tele.

Donald Axel

Riog til 42 - 30 69 13 eller skriv et brev, adresser på bladets side 31.

Skriv til MUG-brevkassen:

Donald Axel, Saxenkolvej 20, 3210 Vejby

eller

drop et spørgsmål på MUG BBS 42 11 77 29

eller

doner et indlæg til bladet (annoncer, gratis for medlemmer)

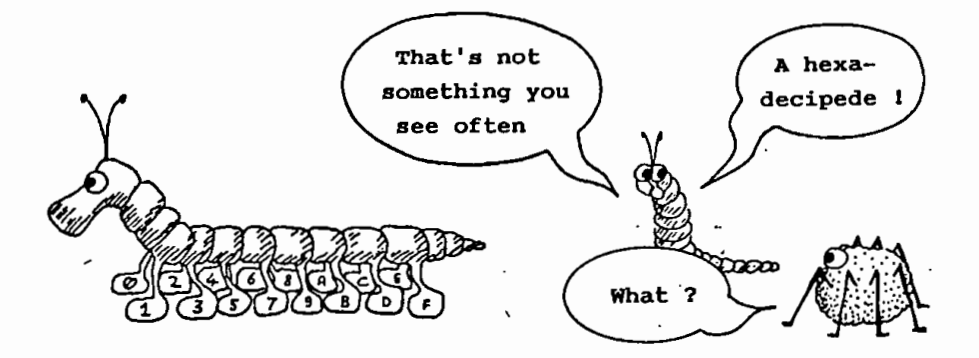

I et stykke tid har jeg leget med sproget C, og er blevet bekendt med, hvordan dette sprog gør brug af stacken til næsten alt.

Det muliggør blandt andet, at funktioner kan kalde sig selv, uden at data blandes sammen utilsigtet.

Jeg har ofte funderet over, om det var muligt på en rimelig simpel måde selv at indføre rekursive kald I assembler.

Jeg har ladet det komme an på en prøve.

De fleste kender vel opgaven, der går under navnet Hanoys tårne, hvor nogle ringe af stadig større diameter, der er placeret på en pind, skal flyttes over på en anden pind, kun 'hjulpet' af en extra pind.

Den enkleste måde at løse dette problem på er ved at bruge funktioner, der kalder sig selv:

n ringe skal flyttes fra pind 1 til pind 2 via pind 3: de n-1 ringe flyttes fra pind 1 til pind 3 via pind 2. ring n flyttes fra pind 1 til pind 2. de n-1 ringe flyttes fra pind 3 til pind 2 via pind 1. n-1 ringe skal flyttes fra pind 1 til pind 3 via pind 2: de n-2 ringe flyttes fra pind 1 til pind 2 via pind 3.<br>ring n-1 flyttes fra pind 1 til pind 3. flyttes fra pind 1 til pind 3. de n-2 ringe flyttes fra pind 2 til pind 3 via pind 1. o.s.v.

3 ringe flyttes således:

1: flyt ring 1 fra pind 1 til pind 2 2: flyt ring 2 - pind 1 - <sup>p</sup>ind 3 3: flyt ring 1 - pind 2 - <sup>p</sup>ind 3 4: flyt ring  $3$  - pind  $1$  - pind  $2$ ٠ 5: flyt ring 1 - <sup>p</sup>ind 3 - <sup>p</sup>ind 1 N 6: flyt ring 2- - <sup>p</sup>ind 3 - <sup>p</sup>ind 2 *<sup>w</sup>*7: flyt ring 1 - . pind 1 - <sup>p</sup>ind 2 I 'C' kan et program, der løser dette problem, f. eks. se sådan ud:

```
int no_of_moves; 
main() 
{ 
  no of moves = O; 
  flyt(\bar{3}, 1, 2, 3);Y.
flyt(n rings,s point,e point,h point) 
  int n rings;
  int s point; 
  int e point;
  int h point;
{ int more rings;
  if (n \text{ rings} > 0)\mathbf{f}more rings= n rings - 1; 
    flyt(more rings,s point,h point,e point); 
    no of moves\leftrightarrow;
    printf("\d: move ring \d from \d to \d\n", 
      no of moves,n_rings,s_point,e_point);
    flyt(more_rings,h_point,e_point,s_point);
1
```
**Hvad foregår der egentlig** i **stacken?** 

Jeg røber Ikke for meget ved at sige, at hemmeligheden ligger der.

Alle parametre overføres v.h.a. stacken (det er vel Ikke noget nyt?). Alle lokale variable lægges OGSÅ i stacken (det er straks mere spændende!). Tilsammen vil, I nævnte rækkefølge, stacken pr. funktionskald Indeholde:

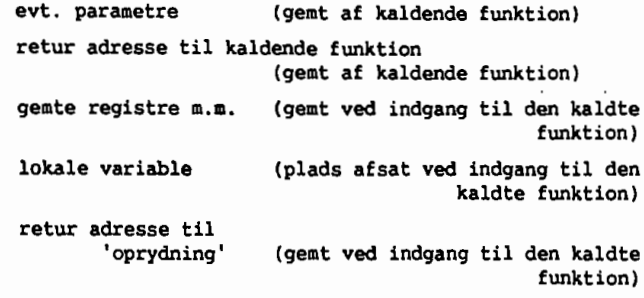

Hvordan kodes så det I assembler? Jeg bar valgt at lade hver funktion starte med at kalde en rutine, der gemmer registre og afsætter den nødvendige plads til lokale variable. Denne funktion, BFUNC, kaldes via en macro, som jeg meget sigende bar kaldt BEGlN.

Umiddelbart efter Instruktionen, der kalder BFUNC, placerer BEGlN 2 bytes, der angiver, hvor mange bytes BFUNC skal afsætte i stacken til lokale variable. Bemærk, BFUNC Indeholder også kode til at 'rydde op' efter endt afvikling af funktionen.

Det sidste, l.del af BFUNC gør, er at gemme adressen på 2.del af BFUNC I stacken.

Det medfører, at den return funktionen foretager, Ikke returnerer direkte til det kaldende program, men tager omvejen om 2.del af BFUNC, hvor arealet, der var afsat til de lokale variable frigives og registrene tilbageføres til det indhold de havde før funktionskaldet.

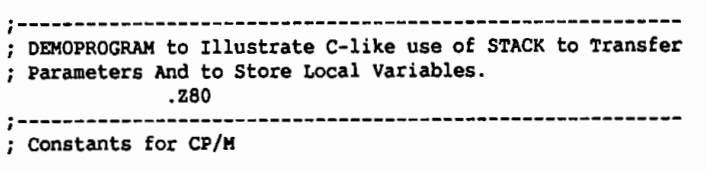

OOOOH τ WARMBOvT EQU BDOS EQU OOOSH  $\dot{\phantom{1}}$ ≏ BDOS function CODE Numbers τ. BSPRINTS EQU 09H Control character& ÷ LF EQU OAI! CR EQU ODH ;------------------------------------------------ - ---- MACROS used in local environment MACRO to initialize **a** C-like function. BEGIN MACRO LSIZE CALL .BFUNC ow LSIZE ; Define size of local **area**  ENDM ;---------------------------------------------------------- Index reg. IX points to the last stored param. in stack. (Parameter number 1). MVPW MACRO X1,X2 ; Load HL from the X1's parameter in stack. IFIDN <X1>,<HL> LO  $L$ , (IX+((X2-1)\*2)) LO H,(IX+((X2-1)\*2)+1) ENDIF ; Store HL to the X2'& parameter in &tack. IFIDN <X2>, <HL> LO  $(IX+((X1-1)*2))$ , L LO (IX+((X1-1)\*2)+1),H ENDIF ENDM ;---------------------------------------------------------- MACRO to transfer **DATA** between REGISTERS and LOCALS. ; Index register IY points to the lowest position of the local area in the stack. MVDW MACRO X1,X2 ; Load HL from the X1'& position in local area in stack. IFIDN <X1>,<HL>

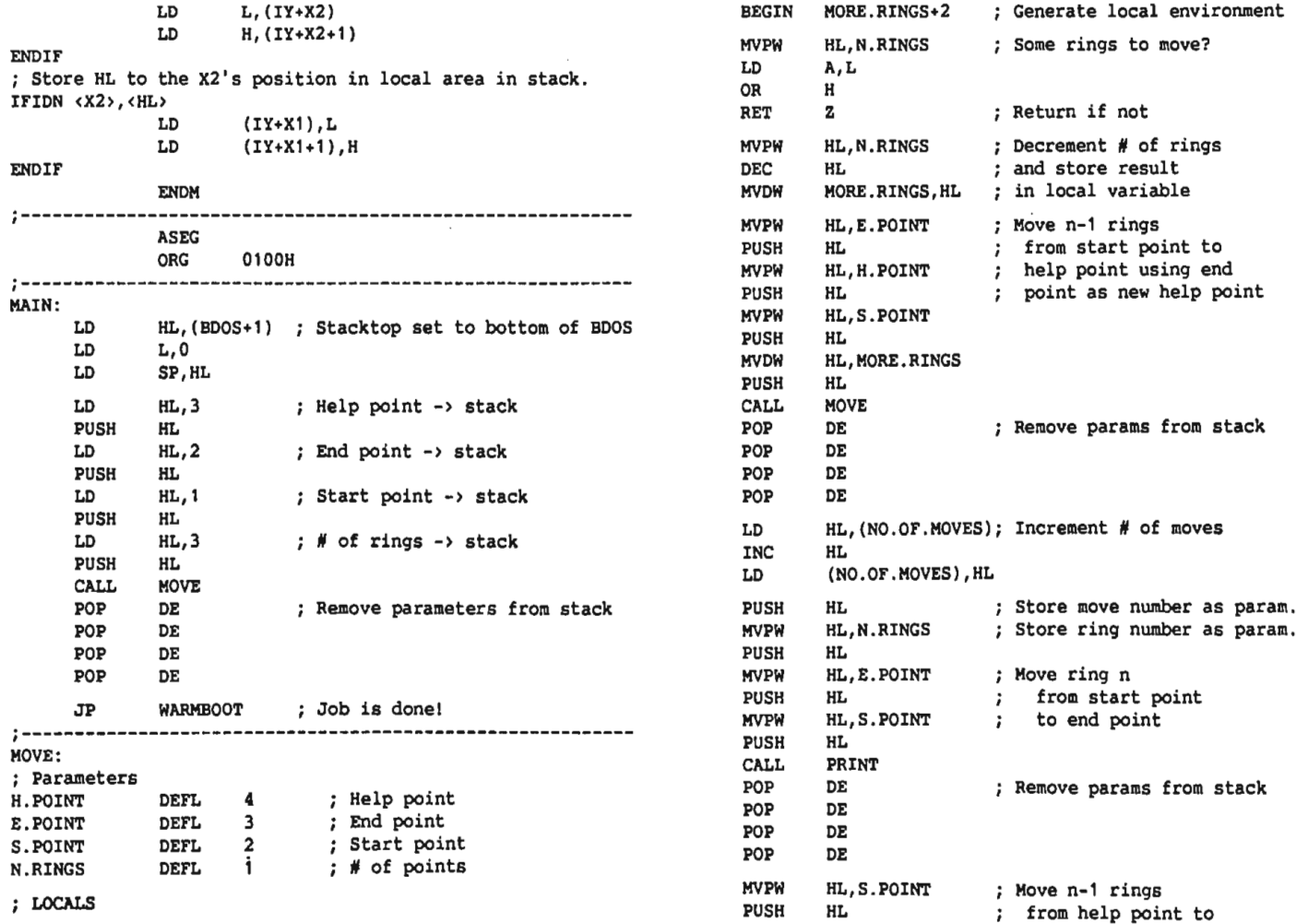

N I.li

 $\mathbf{I}$ 

 $\mathbf i$ 

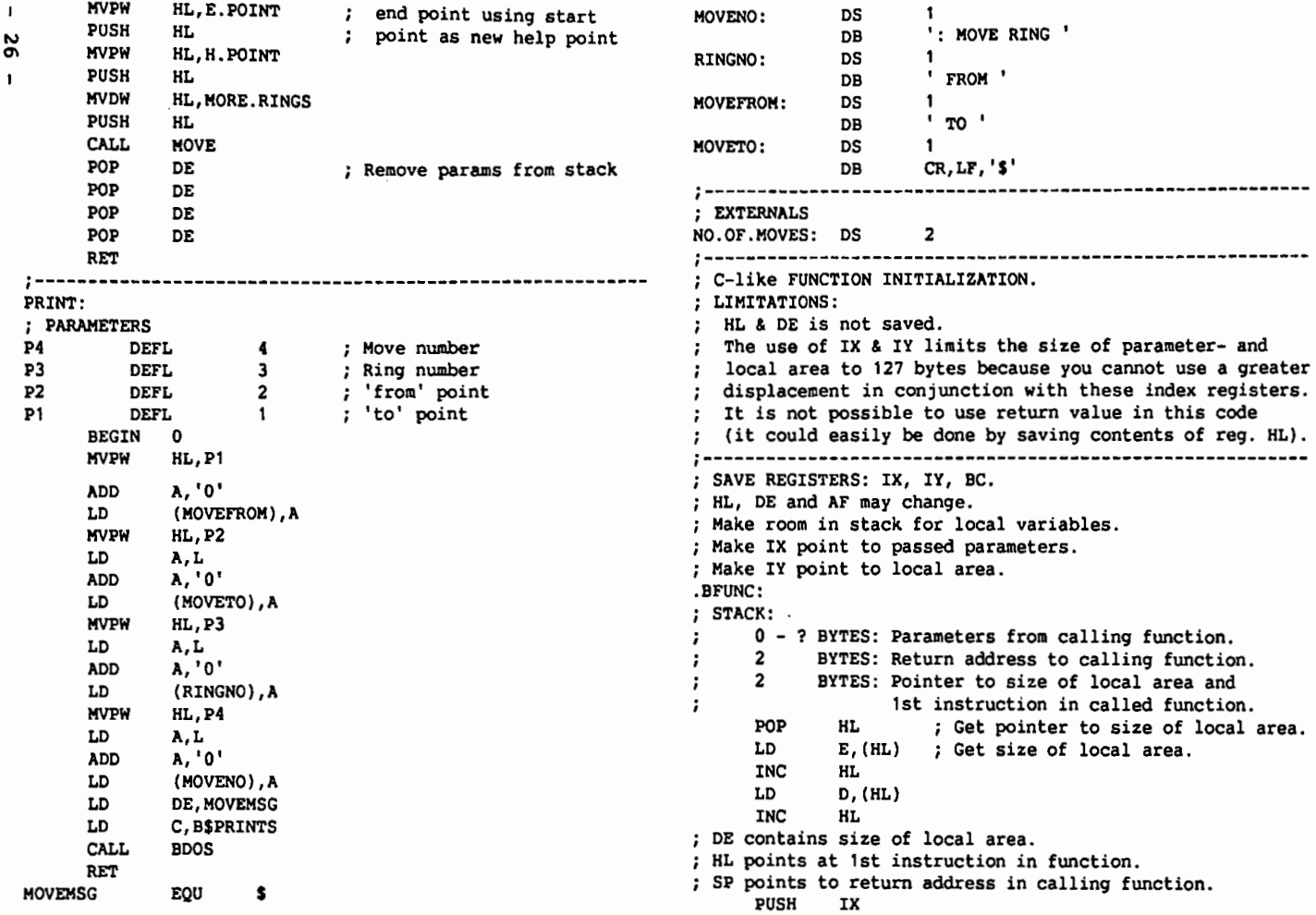

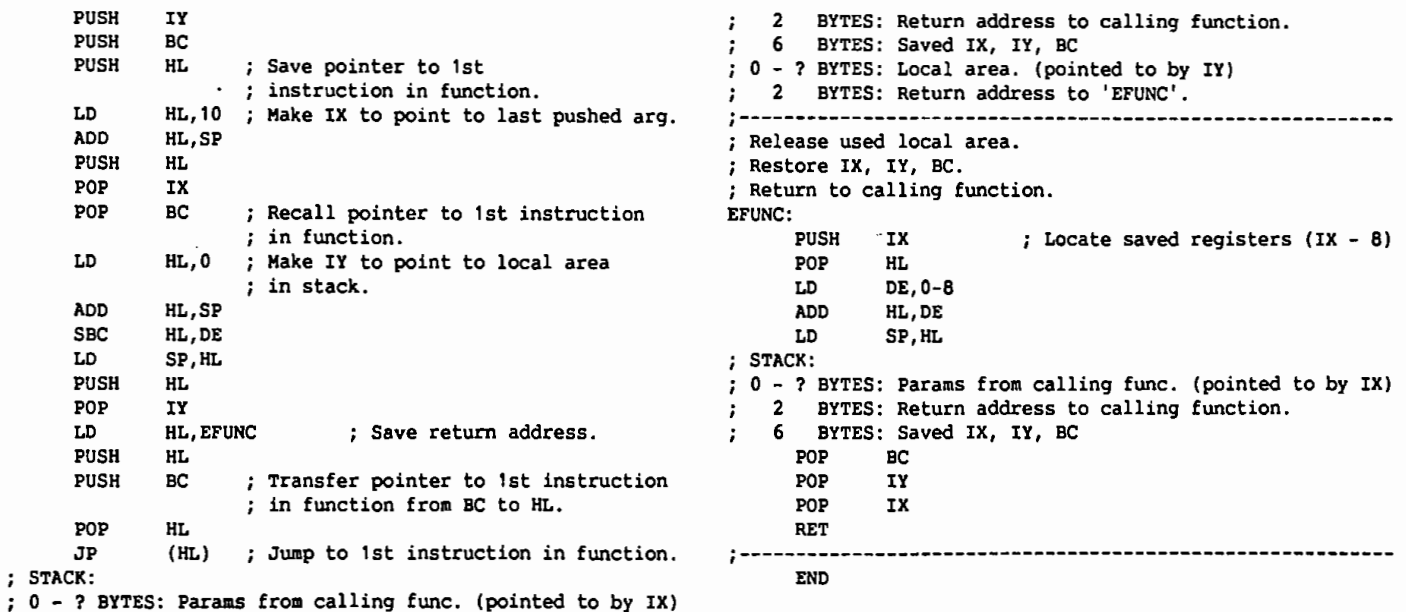

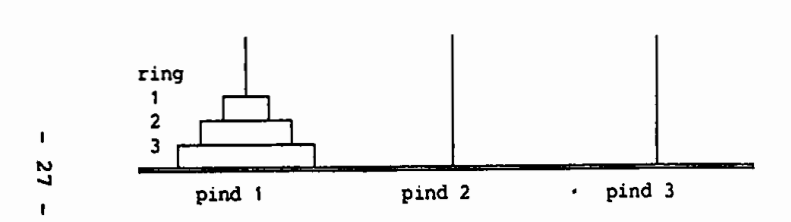

 $: 0$ 

## Regler:

Der er 3 pinde pind1, pind2 og pind3, (på en tommerflåde) ved start har pind1 n ringe, nederst ringen med den største diameter, øverst ringen med mindste diameter.

**Opgave:** Flyt disse n ringe fra pind1 til pind3 således:

- 1. pind2 er eneste sted, bortset fra pind1 og pind3, hvor ringe må anbringes midlertidigt.
- 2. Kun een ring ad gangen må flyttes fra en pind til en anden (kun den øverste ring kan flyttes fra en pind),
- 3. ingen ring med en større diameter må placeres ovenpå en ring med en mindre diameter.

```
Program Towers_Of_Hanoi (input, output); {Turbo P. 4+} 
(* This program Illustrates the recursive procedure*) 
(* for solving the towers of Hanoi problem. It out-*) 
(* puts the moves required to transfer n disks from *)
(* one peg to another peg via a third peg *)
Type 
  Peg = (A, B, C);Maxnoofdisks = 1..10;Var 
  Noofdisks : Maxnoofdisks; 
Procedure Movedisks (n:Maxnoofdisks; P,Q,R:peg);<br>Procedure Printpegname (Pegname : Peg);<br>Begin
     A: Write ( 'A' ); 
       B : Write ('B');
       C : Write ('C');
     END; (* of Case *)
  END; (* of Printpegname *}
   Procedure Moveadisk (From, Too : Peg );<br>Begin
     Begin<br>Noofmoves:=Noofmoves+1;
        NOOIMOVES:=NOOIMOVES+1;<br>Write(Noofmoves:3,'...');
       Write ( ' MOVE A DISK from PEG ' ); 
       Printpegname (From); 
     Frintpegname (rivom);<br>Write ( ' to Peg ' );<br>Printpegname ( Too ); WriteLn;<br>END; (* of Movedisks *)
   Begin (* Movedisks *) 
    If n=1Then 
        Moveadisk (P,R) 
      Else 
       Begin 
        Movedisks (N-1, P, R, Q); 
         Moveadisk (P,R); 
         Movedisks (N-1, Q, P, R) 
   End;<br>End; (*
         (* Of Movedisks *)
Begin<br>Write('No. of disks Please : ');
   Read(Noofdisks); WriteLn; 
  Write(' Moves required to transfer '); 
  Write(Noofdisks); 
  Write(' Disks from peg A to peg C via peg B '); 
  WriteLn; WriteLn; Noofmoves := 0;
  Movedisks(Noofdisks,A,B,C) 
End. (* Of Program *)UNA 863A NHUNJIHA ABKA AHUNJIJIJIJIJIJIJIJIJIJIJIJIJIJIJIJIJI
No. of disks Please : 3
 Hoves requircd to transfer 3 Disks 
 from peg A to peg C via peg B 
  1. MOVE A DISK from PEG A to PEG C 
  2. MOVE A DISK from PEG A to PEG B 
       3. MOVE A DISK from PEG C to PEG B 
  4. MOVE A DISK from PEG A to PEG C 
       5. MOVE A DISK from PEG B to PEG A
  6. MOVE A DISK from PEG B to PEG C 
  7. MOVE A DISK from PEG A to PEG C
```
# **OPGAVER**

Opgaven i sidste nummer drejede sig om FOR  $a := 0$  TO 120 DO den hurtigste rute gennem et område med vekslende fremkommelighed. I en sådan situation er den korteste vej Ikke den hurtigste. Hvis man skal komme en ilruknende til hjælp er det f.eks. hurtigst at løbe hen til et punkt på bredden nær ved den forulykkede, fordi man løber væsentlig hurtigere end man svømmer.

Man kan finde de gunstigste afstande<br>a og b fra venstre inde på d fra venstre inde på de to overgangstinier ved et program med en dobbeltløkke af formen f.eks.

# FOR b:=a TO 120 DO

og I hvert gennemløb udregne den forbrugte tid og gemme den, hvis den er mindre end de hidtil fundne.

På den måde fås minimumstiden til ca. **142** sekunder. Man kan naturligvis også blot prøve sig frem med en lommeregner.

Der er ikke indkommet nogen løsninger af denne opgave, så der uddeles ingen præmie.

Ny opgave.

Følgende række af primtal: 3, 31, 431, 5431, 54319 begynder med et enkelt ciffer, derefter tilføjes et nyt ciffer ad gangen enten foran eller bagefter. Ingen cifre må gentages. Find den længste række af primtal, der kan opstilles på denne måde. Da et primtal hverken kan begynde eller ende på 0, kan der højst være 9 tal i rækken. Bemærk, at 1 ikke regnes for et primtal .

Løsninger sendes Inden den

25 juni 1990 til: Niels Veileborg

Finsensvej **11B,** 2.th. 2000 Frederiksberg.

Der trækkes lod mellem de rigtige løsninger. Den heldige vinder får et volume efter eget valg fra et af bibliotekerne.

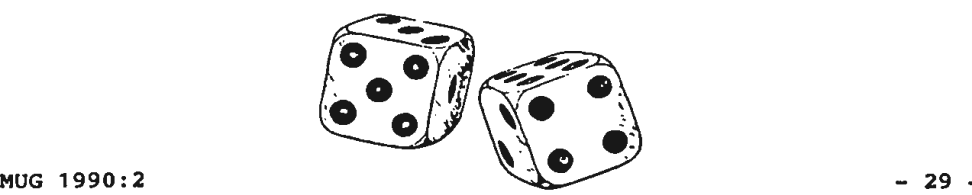

Ved 'scanning' **af** tekstsider og efterfølgende OCR mønstergenkendelse bruges ofte nogle udtryk i forb. med definition af tegn/karakterer på en linie. Her er et eksempel, **som vi** har lånt fra en manual (US):

# **ANATOMY** of **a CHARACTER**

Typed characters are composed of three segments:

body, ascender and descender.

Characters are identified by the position of these segments in relation to the baseline. The size of a typewritten character is referred to as its pitch.

## **BASELINE:**

An imaginary line on which lower case characters seem to rest. BODY:

The main segment of a character, and reference point for its other segments. Its height is actually the height of a lower case  $x$ .

## **ASCENDER:**

Segment of a lower case letter which extends above the body, and which usually extends higher than the top of a capital letter.

#### DESCENDER:

Segment of a lower case letter which extends below the body.

# **SERIF:**

Short strokes which project from the ends of main strokes.

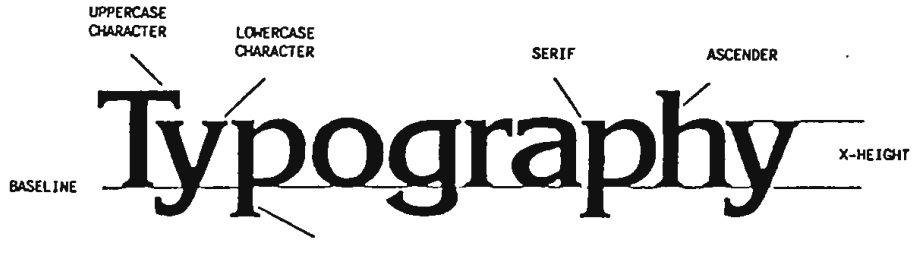

DESCENDER

## **DETERMINING PITCH**

Pitch is calculated by measuring the number of characters-per-inch.

-- Place a standard American ruler directly under a line of text.

-- Measure 3 inches, and carefully mark the space between two

characters at the 3-inch mark.

-- Count the characters in the 3 inches.

-- Divide the number of characters by three to find the pitch:

 $30$  characters = 10 pitch 36 characters  $= 12$  pitch 45 characters = 15 pitch

--- --- ---<br>PS. Det vil nok vare lidt endnu, inden scannere bliver alm. til privat brug, men priserne er på vej ned. I nogle nabo-udlande, England/Tyskland ses håndscannere incl. OCR-software til 16-1800 kr. incl. VAT/MWST.

# ADRESSER SOFTWARE & DISKETTER

CP/M-volumes bestilles ved CP/M-bibliotekaren. Husk, ved bestilling af CP/M-volumes, at oplyse om diskformat!

PC-volumes bestilles ved PC-bibliotekaren.

Volume fra bibliotek (5.25") incl. disk & forsendelse 20,- kr.

-------------------------- Bestyrelsen: --------------------------

# Formand:

---------------------------------------------------------Niels Veileborg Anders Otte Donald Axel Saxenkolvej 20 Finsensvej 11B Grønnevej 261, 13 3210 Vejby 2000 Kbh. F. 2830 Virum 42 30 69 13 31 87 80 85 42 85 16 45

# Kasserer:

--------------------------------------------------------Lars Gråbæk Poul Bigum Viggo Jørgensen Ved Hegnet 1 Esbern Snaresgade 6 Fensmarks Allé 6 1725 Kbh. V. 2100 Kbh. Ø. 3520 Farum 31 23 92 36

-------------------

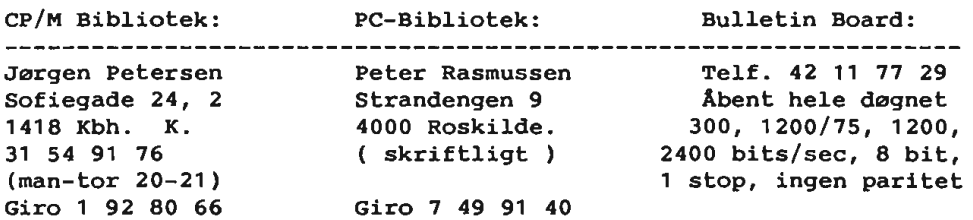

### Disketteredaktør:

Redaktør: Viggo Jørgensen, FensmarksAlle 6, 3520 Farum, 42 95 32 01

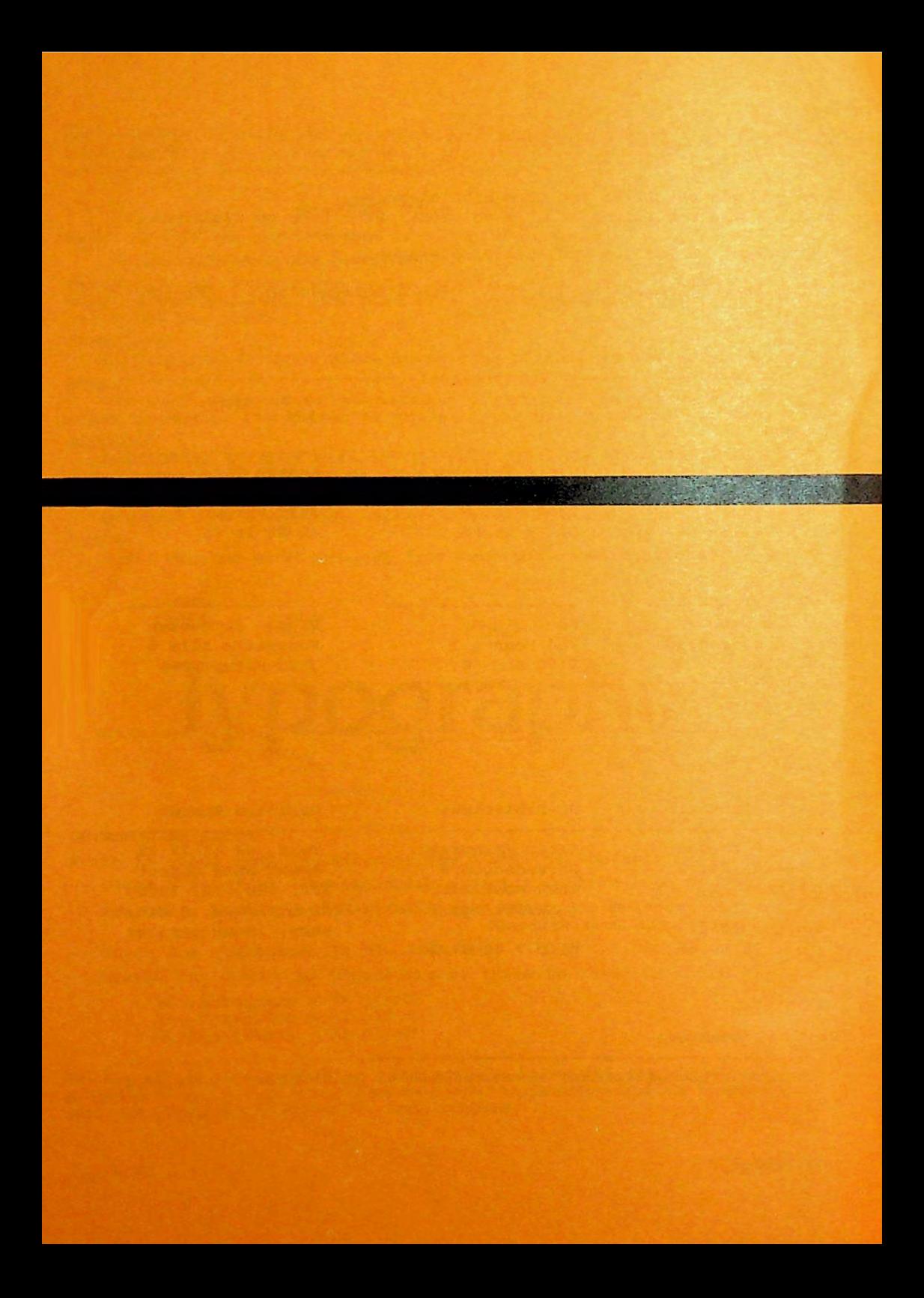